**Avviso pubblico per la concessione ad Organizzazioni di volontariato, Associazioni di promozione sociale e loro articolazioni territoriali o circoli affiliati nonché alle Fondazioni del terzo Settore di contributi finalizzati a fronteggiare le conseguenze determinate dall'emergenza sanitaria Covid -19 in ambito sociale – anno 2021**

### **RENDICONTAZIONE**

# **N.B. IL PORTALE MEDIANTE IL QUALE SI POTRA' EFFETTUARE LA RENDICONTAZIONE DELLE SPESE SARA' RESO OPERATIVO SOLO A PARTIRE DAL 1 settembre 2021**

**Domande frequenti**

**1. Come si deve procedere per poter rendicontare il contributo ricevuto a valere sull'avviso di cui al D. D. 3231/2021? Dove si può reperire la modulistica necessaria?**

**NON** è prevista alcuna modulistica da scaricare in relazione alla rendicontazione dell'avviso sociale 2021. Ai sensi di quanto previsto dall'art. 9 dell'avviso la rendicontazione dovrà essere presentata, **entro il 30/10/2021**, **ESCLUSIVAMENTE PER VIA TELEMATICA** accedendo all'applicativo reso disponibile sul portale regionale all'indirizzo: https://servizi.toscana.it/formulari/ **che sarà operativo a partire dal 1 SETTEMBRE 2021**(N. B. prima del 1° settembre 2021 il portale non sarà accessibile).

### **2. Qual è la procedura per presentare la rendicontazione?**

Per le richieste ammesse a contributo le rendicontazioni potranno essere presentate esclusivamente **per via telematica** fino alle 23.59 del 30/10/2021. Per gli enti ammissibili non finanziati che hanno dichiarato di essere tenuti all'obbligo contributivo il termine di 60 giorni per la presentazione della rendicontazione decorrerà dal Decreto di formalizzazione del finanziamento e contestuale impegno e liquidazione. Possono presentare rendicontazione i rappresentanti legali del soggetto richiedente o loro delegati autenticandosi attraverso la propria smart card (carta di identità elettronica, tessera sanitaria abilitata o spid). Si specifica che la delega da parte dei rappresentati legali del soggetto richiedente è ammessa purché la medesima sia formalizzata mediante il modello fornito da Regione Toscana (scaricabile dalla pagina https://www.regione.toscana.it/-/emergenza-coronavirus-contributiin-ambito-sociale-a-soggetti-del-terzo-settore) e sia rivolta esclusivamente alla figura del vice presidente o ai membri del consiglio direttivo o del consiglio di amministrazione o ai rappresentanti legali delle articolazioni regionali e territoriali delle articolazioni e/o dei circoli affiliati alle associazioni di promozione sociale di cui all'art. 4.

Di seguito alcune indicazioni operative:

Quella che segue è l'immagine della propria HOME alla quale si accede tramite CNS, SPID o CIE al link: https://servizi.toscana.it/formulari/#/home

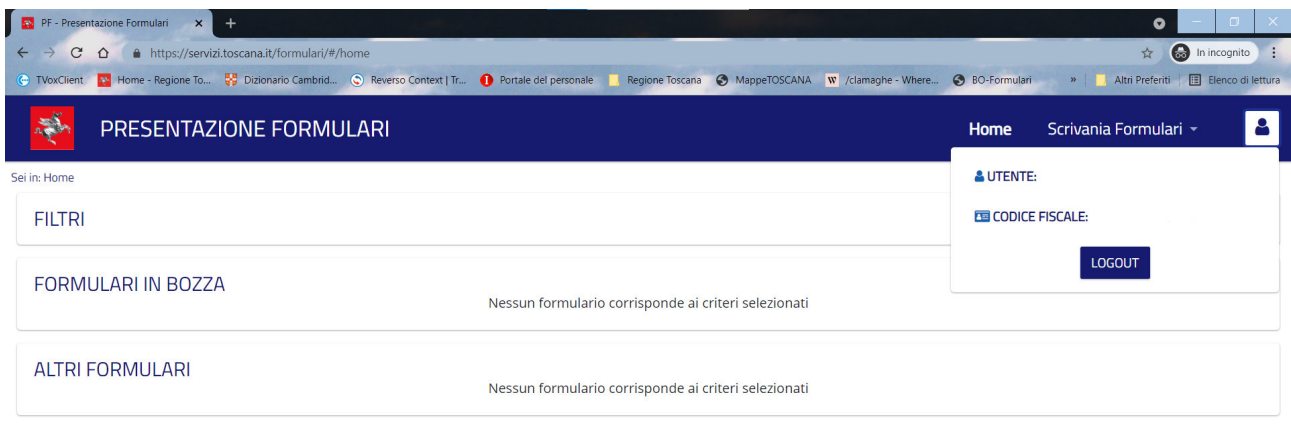

Si può vedere in alto a destra la figura di un omino che riporta nome e codice fiscale dell'utente che ha effettuato l'accesso.

Ci sono POCHI pulsanti che è importante sapere usare:

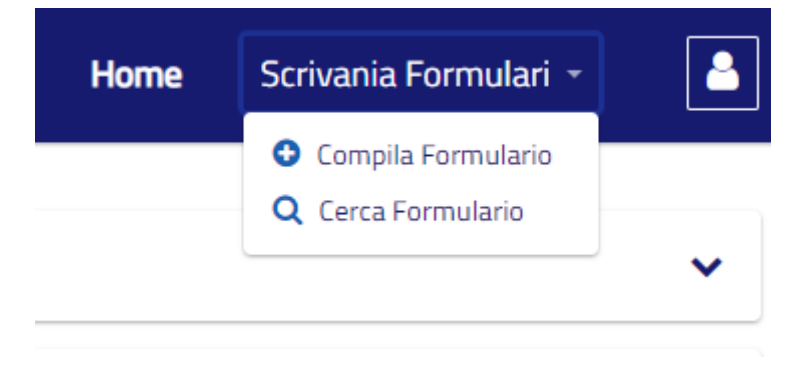

In Scrivania Formulari tramite "Compila Formulario" si accede a TUTTI i formulari attivi in questo momento in Regione Toscana:

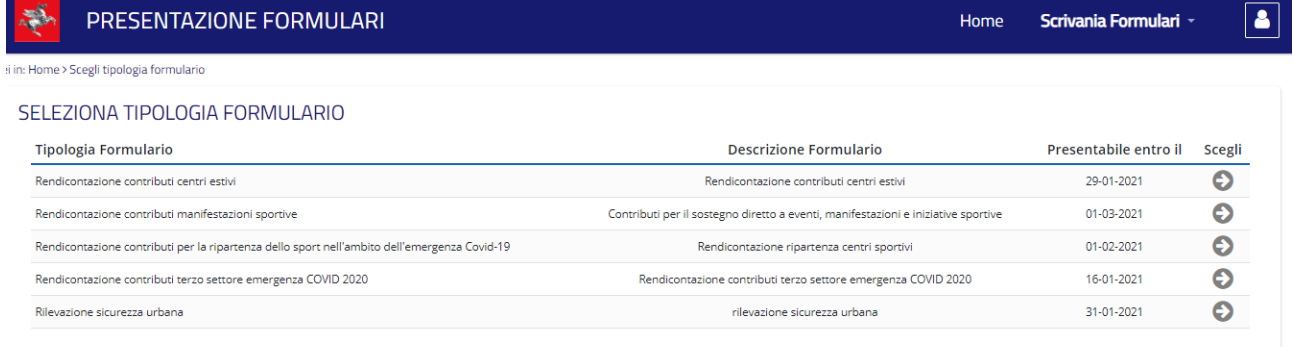

Per poter accedere al formulario desiderato è sufficiente cliccare sulla freccia grigia a destra sotto la colonna "Scegli".

Una volta compilato il formulario se l'utente SALVA il formulario prima ancora di aver cliccato sul bottone TRASMETTI, se si ritorna alla HOME si potrà ritrovare (e quindi rientrare per correggere, completare e trasmettere) il formulario salvato nella sezione FORMULARI IN BOZZA.

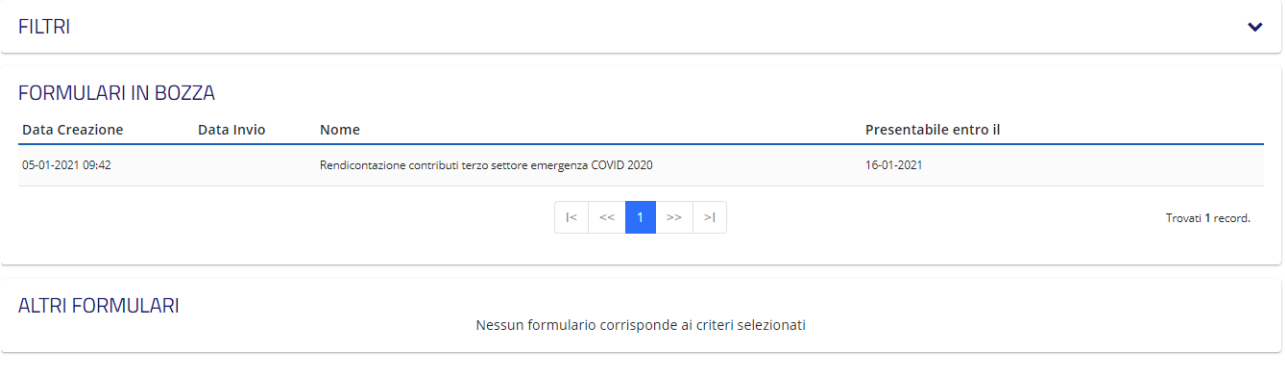

Ci si può rientrare quante volte si vuole fino alla TRASMISSIONE con conseguente (se è prevista) PROTOCOLLAZIONE.

Una volta trasmesso il formulario si potrà ritrovare nella sezione sottostante quella denominata ALTRI FORMULARI

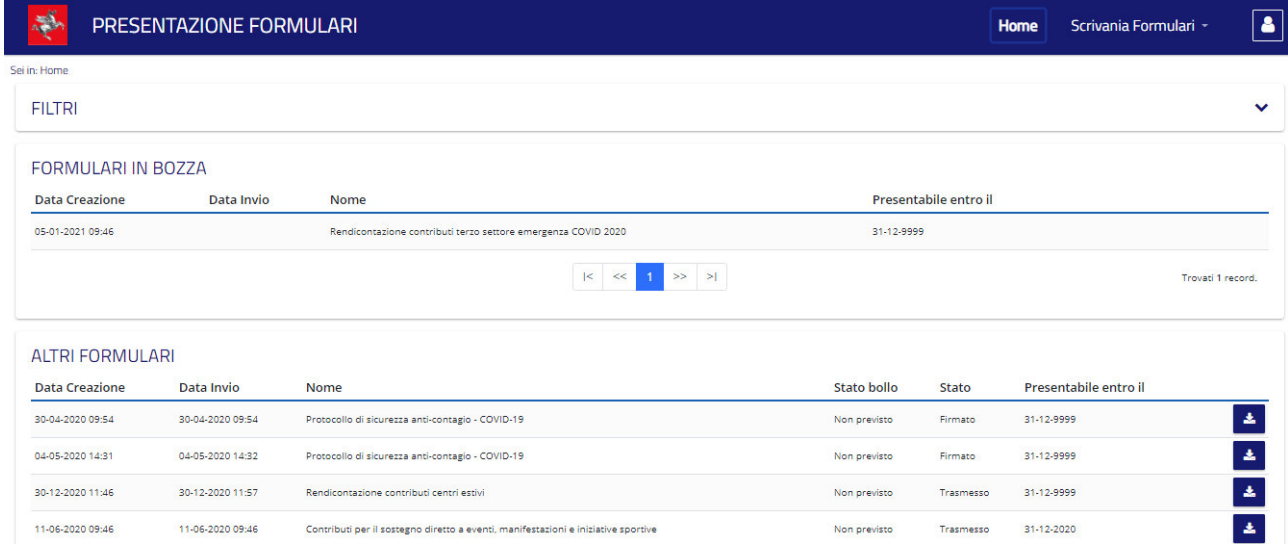

A questo punto non sarà più possibile apportare modifiche e/o integrazioni.

Per recuperare il formulario inserito, una volta trasmesso, occorrerà accedere nuovamente all'applicativo con la medesima identità utilizzata al momento della presentazione. Una volta effettuato l'accesso, per recuperare il numero di protocollo verrà visualizzata una schermata nella quale compariranno tre linguette: dati/documenti/comunicazioni da sistema. Occorre cliccare sulla

linguetta "documenti" e lì, accanto al + rosso e al nome della domanda, si potrà trovare il numero di protocollo e la data di invio.

#### **3. Come posso fare se ho problemi con l'accesso al portale?**

1 - usare sempre browser internet aggiornati (Google Chrome è preferibile,altrimenti Mozilla Firefox dalla versione 60 in poi, Windows Explorer assolutamente no) 2 - provare a pulire la cache. con Google Chrome: Fare clic su Altro Altro in alto a destra. Fare clic su Altri strumenti quindi Cancella dati di navigazione. Per eliminare tutti i dati seleziona Tutto. Selezionare le caselle relative alle opzioni "Cookie e altri dati dei siti" e "Immagini e file memorizzati nella cache". Fare clic su Cancella dati. con Mozilla Firefox: Fare clic sul pulsante dei menu in alto a destra con quelle 3 lineette orizzontali e selezionare Opzioni. Selezionare il pannello Privacy e sicurezza. Nella sezione Cookie e dati dei siti web, fare clic su Elimina dati. 3 – previo utilizzo di tessera sanitaria abilitata, cie o spid accedere al link: https://servizi.toscana.it/formulari/

Nel caso in cui i problemi persistano si può scrivere una mail, allegando uno screen shot della problematica riscontrata, all'indirizzo: bandisociale@regione.toscana.it

## **4. Ho bisogno di recuperare la domanda che ho inserito: come posso fare?**

E' possibile recuperare la documentazione inviata accedendo al link: servizi.toscana.it/formulari/#/home con tessera sanitaria abilitata, csn o spid **di chi ha inserito la domanda,** in alto a destra (nella striscia blu dello schermo) si troverà un tasto "Scrivania Formulari" sul quale si dovrà cliccare per poi scegliere il tasto "Cerca formulario" a quel punto verrà visualizzato il formulario inserito al momento della presentazione della domanda recuperando anche il numero di protocollo.

### **5. Vorrei recuperare il numero di protocollo della domanda inserita: come posso fare?**

Accedere al link: servizi.toscana.it/formulari/#/home con tessera sanitaria abilitata, csn o spid **della persona che ha inserito la domanda,** in alto a destra (nella striscia blu dello schermo) si troverà un tasto "Scrivania Formulari" sul quale si dovrà cliccare per poi scegliere il tasto "Cerca formulario" a quel punto verrà visualizzato il formulario inserito al momento della presentazione della domanda. A questo punto verrà visualizzata una schermata nella quale compariranno tre linguette:

dati/documenti/comunicazioni da sistema. Dovete cliccare sulla linguetta "documenti" e lì, accanto al + rosso e al nome della domanda, potrete trovare il numero di protocollo e la data di invio.

#### **6. Chi può presentare la rendicontazione?**

Possono presentare la rendicontazione i rappresentanti legali del soggetto richiedente o loro delegati autenticandosi attraverso la propria smart card (carta di identità elettronica, tessera sanitaria abilitata o spid). Si specifica che la delega da parte dei rappresentati legali del soggetto richiedente è ammessa purchè la medesima sia formalizzata mediante il modello fornito da Regione Toscana (scaricabile dalla pagina https://www.regione.toscana.it/-/emergenza-coronavirus-contributiin-ambito-sociale-a-soggetti-del-terzo-settore) e sia rivolta esclusivamente alla figura del vice presidente o ai membri del consiglio direttivo o del consiglio di amministrazione o ai rappresentanti legali delle articolazioni regionali e territoriali delle articolazioni e/o dei circoli affiliati alle associazioni di promozione sociale di cui all'art. 4.

Il documento di delega dovrà essere conservato nel fascicolo di progetto.

Si ricorda che nel caso in cui la rendicontazione non venga presentata con le modalità sopra indicate o in misura inferiore o difforme rispetto alle spese indicate nella domanda, l'amministrazione regionale si riserva di procedere alla revoca del contributo assegnato.

Per le spese sostenute, le Organizzazioni di volontariato e le Associazioni di promozione sociale dovranno conservare i giustificativi delle stesse ed esibirli in caso di controllo anche a campione. In sede di verifica amministrativo-contabile, tutte le spese effettivamente sostenute dovranno risultare giustificate da fatture quietanzate o documenti contabili di valore probatorio equivalente, pena la revoca del finanziamento.

La Regione Toscana si riserva la facoltà di eseguire tutti i controlli e le verifiche opportuni in ordine alla veridicità delle dichiarazioni rese ai sensi del D. P. R. 445/2020, allo svolgimento delle attività e dell'effettivo e corretto utilizzo dei contributi concessi. A tal fine si ribadisce la necessità di conservazione dei giustificativi di spesa di cui sopra che quindi NON dovranno essere allegati alla rendicontazione.

#### **7. Quali spese possono essere rendicontate?**

Ai sensi degli artt. 5 e 9 dell'avviso le spese ammissibili e rendicontabili sono quelle sostenute dai soggetti beneficiari per le attività elencate all'art. 2 **a decorrere dal 16 ottobre 2020 f ino al 30 aprile 2021. Per questi termini NON è prevista alcuna proroga (vedi Faq successiva).**

In particolare, saranno considerati ammissibili solo i costi inerenti alle attività o alle spese di funzionamento di cui all'art. 2 relativi ad acquisti di beni e servizi, ai rimborsi spese dei volontari (art 17 comma 3 e 4 del Codice del Terzo Settore), ai compensi del personale che non abbia fruito della cassa integrazione impiegato nello svolgimento delle attività indicate nel medesimo art. 2 e/o nelle attività di segreteria nonchè le spese relative alla gestione del personale (quali ad esempio, spese per elaborazione buste paga, trasmissione pratiche).

Saranno pertanto escluse dal finanziamento tutte le spese genericamente imputate a formazione, progettazione, coordinamento, monitoraggio delle attività o degli interventi oltre che spese sostenute per il pagamento delle imposte (dirette e indirette), permessi, diritti, autorizzazioni, mutui e investimenti.

Tutte le spese dovranno essere intestate all'Ente beneficiario del contributo fatte salve le spese riconducibili al medesimo soggetto mediante contratti di locazione o di comodato.

## **8. Il periodo di ammissibilità delle spese indicato dall'art. 5 (dal 16 ottobre 2020 al 30 aprile 2021) deve essere considerato con riferimento alla data dei documenti fiscali o al periodo di competenza del costo?**

Saranno ammissibili e rendicontabili solo e unicamente quelle spese per le quali si è in possesso di documenti giustificativi, riconducibili alle spese di cui all'art. 2 dell'avviso, aventi data compresa tra il 16 ottobre 2020 e il 30 aprile 2021.

Uniche eccezioni a questa regola riguarderanno:

1. le utenze a servizio dell'immobile destinato a sede legale e/ o operativa per le quali la data di emissione potrà essere anche successiva al periodo del 30 aprile 2021;

2. le spese assicurative per rischi da attività, proprietà ovvero conduzione di immobile, e per volontari, ai sensi dell'art. 18, d. Lgs. 117/2017 per le quali le polizze potranno avere data antecedente o successiva al periodo di riferimento.

In entrambi questi casi, naturalmente, potrà essere imputata solo la quota parte dei costi relativi al periodo di ammissibilità previsto dall'avviso (Es. bolletta di energia elettrica con data di emissione a maggio 2021 si può imputare quota parte della spesa relativa ai consumi di marzo e aprile 2021).

Si precisa che i pagamenti di tali spese potranno essere effettuati anche nei successivi 60 giorni dal termine del periodo suddetto.

**9. I documenti giustificativi che comprovano le spese devono essere allegati alla rendicontazione?**

Alla rendicontazione **NON devono essere allegati nè fatture nè altri documenti giustificativi**. Per le spese sostenute, le Organizzazioni di volontariato, le Associazioni di promozione sociale e le loro articolazioni territoriali o i circoli affiliati nonché le Fondazioni del terzo Settore dovranno conservare i giustificativi delle stesse ed esibirli in caso di controllo anche a campione. In sede di verifica amministrativo-contabile, tutte le spese effettivamente sostenute dovranno risultare giustificate da fatture quietanzate o documenti contabili di valore probatorio equivalente, pena la revoca del finanziamento. Tutte le spese devono essere finalizzate e riconducibili alle attività di cui all'articolo 2 e dovranno essere sostenute nel periodo che va dal 16 ottobre 2020 e fino al 30 aprile 2021.

### **10. Come ci dobbiamo comportare per l'obbligo di pubblicazione stabilito dall'art. 35 del D. L. 34/2019?**

Premesso che l'obbligo di pubblicazione nei siti internet o analoghi portali digitali, entro il 30 giugno di ogni anno, delle informazioni relative a sovvenzioni, sussidi, vantaggi, contributi o aiuti, in denaro o in natura, non aventi carattere generale e privi di natura corrispettiva, retributiva o risarcitoria, effettivamente erogati alle Associazioni, nell'esercizio finanziario precedente, dalle pubbliche amministrazioni è disposto dalla normativa nazionale di cui all'articolo 35 del D.L. 30 aprile 2019, n. 34 (cd. Decreto Crescita) e non da una disposizione della Regione Toscana, si invita a contattare il Cesvot per maggiori dettagli circa il corretto adempimento della disposizione. A mero titolo informativo, si segnala che le informazioni minime da pubblicare con riferimento al singolo contributo, sovvenzione, sostegno, ecc. sono: denominazione e codice fiscale del soggetto che ha ricevuto il vantaggio; denominazione del soggetto che lo ha erogato; somma incassata (per ogni singolo rapporto giuridico sottostante); data di incasso; causale e provvedimento di concessione.

## **11. Se l'associazione ha speso di più di quanto concesso a titolo di contributo come bisogna rendicontare?**

L'avviso prevede che si debbano rendicontare le spese effettivamente sostenute per lo svolgimento delle attività previste dall'art. 2; tale importo potrà coincidere con quanto concesso a titolo di contributo oppure essere superiore, questo dipenderà da ciascun caso. Nel caso in cui si sia speso di più di quanto concesso, il sistema fornisce comunque la possibilità di indicare l'importo totale corrispondente ad ogni giustificativo di spesa e contestualmente la cifra (anche quota parte) che intendete imputare al contributo di Regione Toscana.

### **12. Come si rendicontano i contributi chilometrici?**

Per le spese di trasporto potranno essere oggetto di rendiconto, anche in quota parte, fatture del carburante, biglietti dell'autostrada, ecc oppure i rimborsi calcolati sulla base delle tabelle Aci purchè i viaggi eseguiti siano direttamente e chiaramente riconducibili alle attività tassativamente previste all'art. 2

Tali spese possono essere oggetto di rimborso da calcolarsi tramite tabelle Aci e nei limiti previsti dall'art. 17 co. 3 e 4 del codice del terzo settore e dovranno essere chiaramente riconducibili alle attività previste dall'art. 2 dell'avviso. Dovrà quindi essere conservato (e nel caso di controllo esibito) un registro/elenco dal quale si possano desumere: i beneficiari degli interventi, i viaggi eseguiti con specifica di data e ora, il motivo del viaggio, il nominativo della persona che ha effettuato il viaggio ed il mezzo utilizzato. In fase di rendicontazione sul form on line potrete indicare queste spese utilizzando la tipologia "ricevuta" segnalandole anche nel campo note.

### **13. Se non rendiconto entro il termine stabilito o l'intero importo del contributo concesso, cosa succede?**

Nel caso in cui la rendicontazione non venga presentata entro il termine di 60 giorni dall'assegnazione del contributo con decreto dirigenziale o in misura inferiore al contributo concesso o difforme rispetto alle spese indicate nella domanda, l'amministrazione regionale si riserva di procedere alla revoca totale o parziale del contributo assegnato.